Research issues in integrated querying of geometric and the matrix  $\mathbf{r}$  and the matrix  $\mathbf{r}$ 

Peter van Oosterom

GISt Report No.  $1$ Delft, August 2000 **Summary:** This document describes different types of research oriented applications with respect to querying cadastral information- Most applications require both the geometric and thematiclegal aspects of the cadastral information- The work described in this docu ment has been done in the context of the 'Cadastral query tool' system in the first quarter of the year - First a short summary of the architecture of the query tool system is given't followed by an overview of the cadastral data model-wide called the research aspects of the fol lowing queries wil l be described in more detail nd neighbors of parcels owned by the province of North-Holland, selecting parcels with monument, legal notifications due to NAM pipelines, and finding potential agricultural parcels suitable for exchange.

c TU Delft

Faculty of Civil Engineering and Geosciences Department of Geodesy, Section GIS Technology Thijsseweg -- JA Delft the Netherlands oosterom@geo.tudelft.nl

# **Contents**

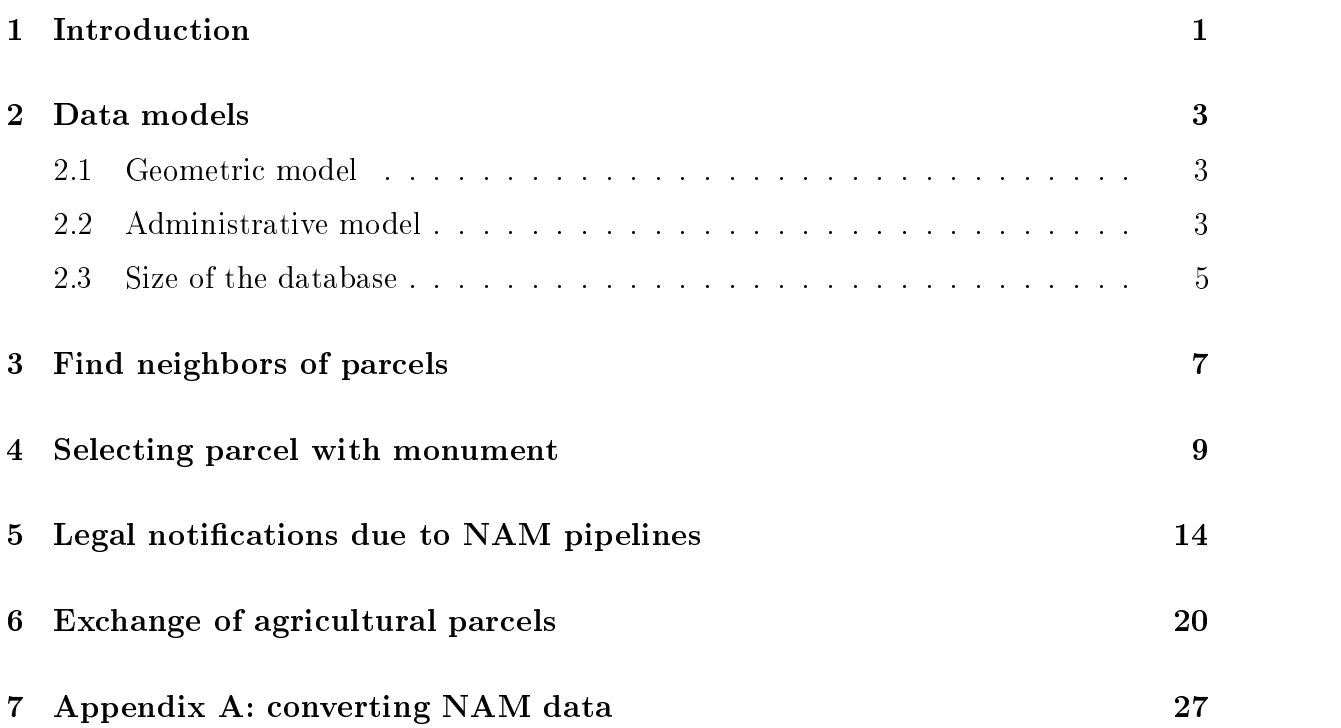

# List of Figures

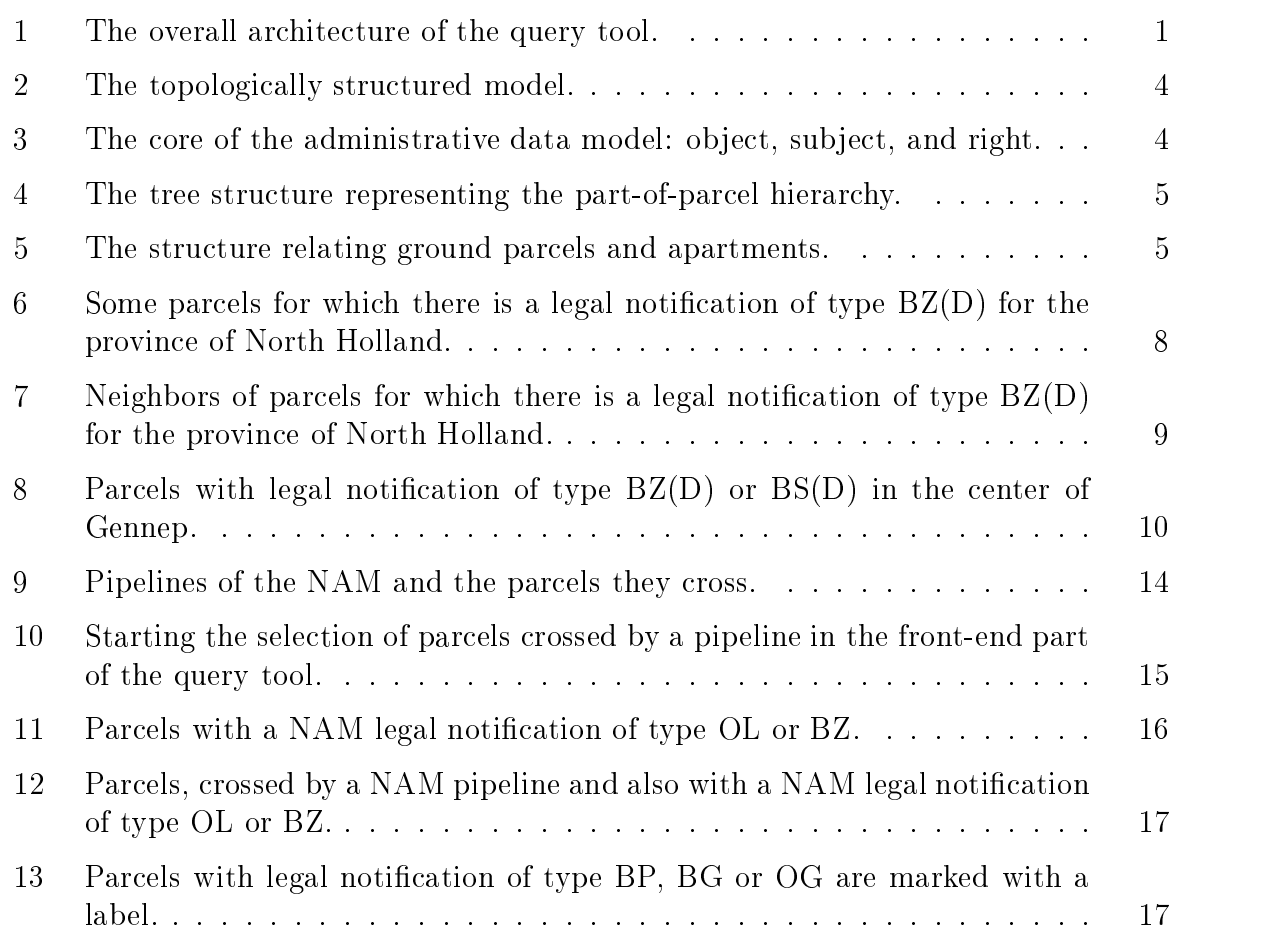

#### $\mathbf 1$ Introduction

In this document the integration of cadastral geographic data sets and associated ad ministrative legal data in one database is described. The relationship between the parcels on the cadastral map and the administrative data is realized through the nationwide unique parcel numbers. The cadastral maps are based on a topologically structured model. Manipulating area features in such a model requires navigation using the topology references to the boundaries The topographic maps and the cadastral maps contain the full function  $f$  since  $f$  and  $f$  administrative data for the administrative data  $\mathcal{L}$  . This is not yet  $f$ introduces the basic data models for the geometric and administrative data

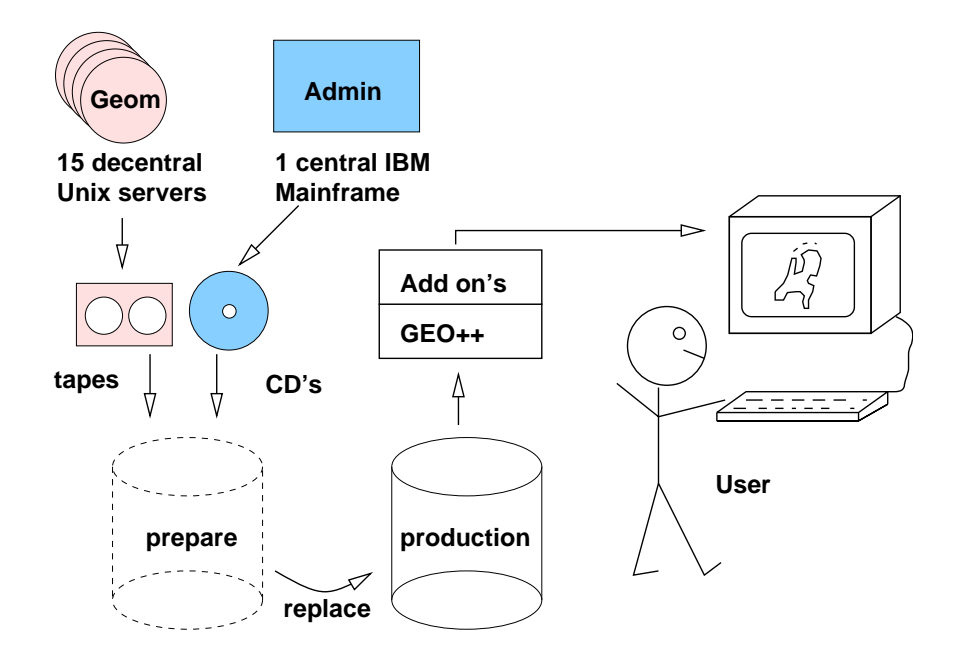

Figure - The overall architecture of the query tool

An earlier paper - described a prototype version of the query tool The current version is in production since August - In the database the original database the original database the original data (base tables) are not changed. However, database *views* are used to present the data in a more appropriate manner see - The views are used to

- integrate data from dierent tables in one view
- visualize historic data
- dierent geometric visualization of the same table
- default cartographic attributes such attributes such as colored the symbol type of the symbol type of the sy
- $\mathcal{A}$  derives and  $\mathcal{A}$  and  $\mathcal{A}$  are storing the result and  $\mathcal{A}$  and  $\mathcal{A}$
- present present in a more clear way at the more contract way in a more contract way.

Examples of the later are time stamps which are encoded with integers but visualized as readable strings such as a short code short codes which are short codes which are short codes which are short with two characters which can be represented better with a full string. The overall system architecture is displayed in Figure -  $\alpha$  and  $\alpha$  system is based on the Ingres DBMS  $\alpha$  and  $\alpha$  and  $\alpha$ - and the GEO GIS package - Specic addons to these basic components

of the architecture are described in - The custom made addons are used for

- easier access to data just one button instead of querying tables
- and a relation of a relation of a relation of  $\mathbb{R}^n$  . The topologically structure of a topologically structure tured area feature with a polyline; and
- introduction of new interface concepts eg the active set

Currently the data is loaded two times per year into a single Ingres DBMS Loading the data includes defining indices, computing geometric aggregates, collecting statistics (the basis to produce good query plans by the query optimizer) and making checkpoints. The whole process takes between the process takes between the four days on a Compaque - and four days on a Compaque - CPU MHz MHz Gb main memory who disks in the form of RAID and about the form of  $\sim$  $\mathbf{A}$  for the software using and  $\mathbf{A}$  for the data strip and mirroring and mirroring and mirroring and mirroring and mirroring and mirroring and mirroring and mirroring and mirroring and mirroring and mirroring and result is a 60 Gb database including the index structures. During loading, the previous version of the query tool database remains available to the users

The query tool is nationwide and available for analyzing and performing consistency checks on the cadastral data One of the main goals is to improve the quality of the source data. The purpose is to create an environment with easy access to all the data, in which the data can be analyzed, queried and filtered. In this document a number of applications with research aspects will be described in more detail: finding neighbors of particles owned by the province of Northern Section Boundary province of particles particles with monument (Section 4), legal notifications due to NAM pipelines (Section 5), and finding potential agricultural parcels suitable for exchange  $(Section 6)$ .

## 2 Data models

Currently the large scale topographic and cadastral data are maintained by the LKI system , which stores the data in an ingres database using OME/SOL (Object Managreement Extensions, a partner of  $\alpha$  for  $\alpha$  Library  $\beta$  is  $\alpha$  and  $\alpha$  and other administrative data  $\alpha$ related to parcels are maintained by the AKR- system which stores the data in an IDMS database on an IBM mainframe. This database will be referred to as the  $\emph{administrative}$ database in contrast to the *geometric* database.

The query tool has it own database, which contains a copy of all geometric and administrative data in their original data models. Therefore, a good understanding of the two data models, as a case study, is important. These data model contain structures, which can be found in many other applications; e.g. metric, topology and measurement information (date, accuracy, type of measurement) within the geometric data and hierarchies, n-tom relationships, generalization/specialization structures within the administrative data. These structures and their semantics are relatively difficult to deal with in a generic query tool environment. However, they have to be included in a query tool which is acceptable for users familiar with this model

Subsection - gives an overview of the geometric model Subsection gives an overview of the administrative model and Subsection of the size  $\Delta$  in the size  $\mu$  is the size of the size of the size overall database

#### $2.1$ Geometric model

The geometric model will be described very briefly as it has been published before quite extensively and the geometric database in the geometric database keeps track of all changes over the changes o time, that is, it is a spatio-temporal database. The metric attributes of type point. polyline and box, are stored in the relational database together with the other attributes describing the measurement (date, accuracy, etc.). Every object is extended with two additional attributes: tmin and tmax. The objects are valid from and including tmin and remain valid until and excluding tmax. Current objects get a special tmax value: TMAX\_VALUE, indicating they are valid now.

The geometric data model for the cadastral parcel layer is based on winged-edge topology [2] as described in [9]; see Figure 2. In addition to the topologically structured cadastral parcel layer, this model also includes *topographic* layers, which are not (yet) topologically structured

The administrative data model is based on a few key concepts: *object*, *subject*, and *right.* Objects (parcels) and subjects (persons) have an n-to-m relationship via rights; see Figure a sub ject can have rights related to several ob jects eg a person owning three

<sup>-</sup>LKI stands for *Lanameetkunaig Kartografisch Informatiesyteem* (in Dutch): Thiormation System for  $\overline{\phantom{a}}$ Surveying and Mapping

 $\lceil \text{AMR} \rceil$  stands for  $A$ ut*omatisering Kadastrate Registratie* (in Dutch):  $\lceil \text{AUO} \rceil$  Automated Cadastral Registration'.

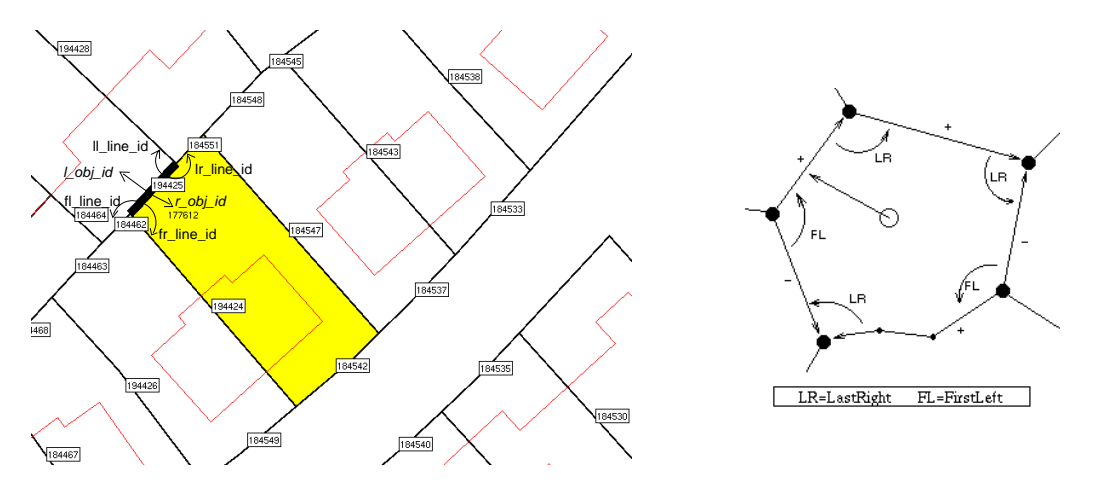

Figure 2: The topologically structured model.

parcels) and an object can be related to multiple subjects. Two examples of the latter: an object is owned by two partners or an object is leased by one subject to another subject. There are two types of subjects: *natural persons* and *non-natural persons* (organizations), having some attributes in common, but also each having their own specific attributes.

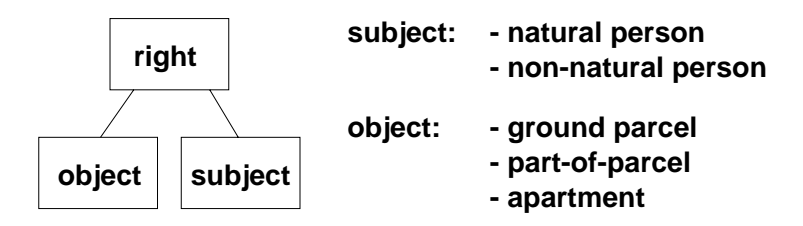

Figure The core of the administrative data model ob ject subject and right

In turn, the objects can be one of three basic types: complete ground parcels, part-ofparcels, or apartments. In the Netherlands a part of a parcel can be sold, as an object, before it has been measured by the surveyor. These part-of-parcels again can be sold in part. This results in an hierarchy which is represented by a tree structure with the root representing the ground parcel; see Figure 4. The rights are only related to the leaves in the tree, that is, part-of-parcels not being subdivided any further. The base parcel numbers of the identifiers of a ground parcel and a part-of-parcel are the same (number  $\mathbf{f}$  in Figure . The dierence can be found in the so called index part of the identical index part of the identical index part of the identical index part of the identical index part of the identical index part of the For ground parcels this is always G for partofparcels this looks like D- D and so on The link between the geometric model and the administrative model is based on the ground parcel (number), which is present in both models. Once the part-of-parcels have been surveyed, they become new complete ground parcels, with their own new base parcel number. The new base parcel number is no longer related to its original parent. Actually the base part also includes the municipality and section codes in addition to the parcel number. An example of the complete identification of an object is 'WDB02B  $02762G0000$ , a ground parcel in the municipality with code 'WDB02', section 'B' and number '02762'. The municipality and section code are not shown in the figures for readability

The apartment objects are related to an apartment complex in the same manner as part of-parcels are related to ground parcels, that is an hierarchical structure. The apartment

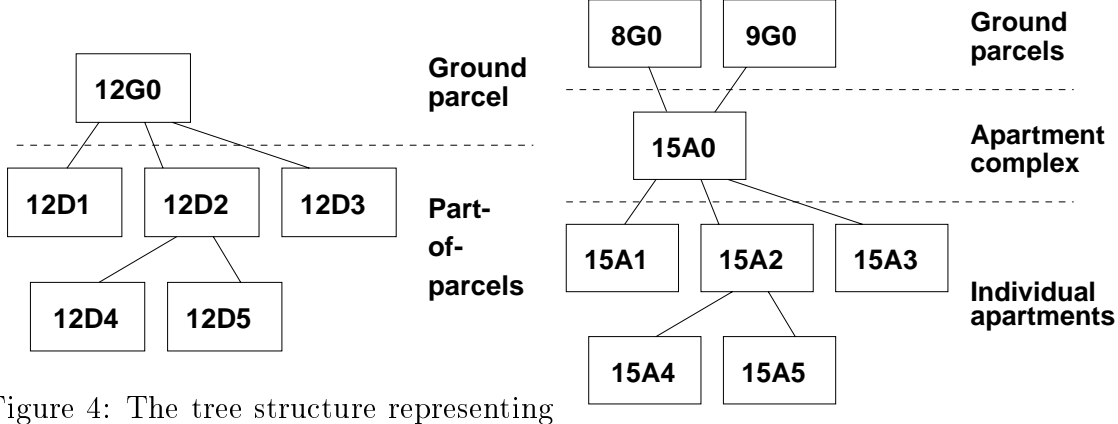

Figure 4: The tree structure representing the part-of-parcel hierarchy.

Figure 5: The structure relating ground parcels and apartments

complex itself can be composed of multiple (disconnected) ground parcels". Note that the base parcel number of the applications complexed (manufacture of the application of the complex number of  $\mathcal{L}$ the base parcel number of the related ground parcels (numbers  $8$  and  $9$  in Figure  $5$ ). The index part of the apartment complex identifier is always  $'AO'$ , the individual apartment ob jects have the same base parcel number and index parts which look like A- A etc see Figure 5.

#### Size of the database 2.3

A few numbers describe the size, the geometric data including history in the nationwide database of a control in the control of the control of the control of the control of the control of the control of the control of the control of the control of the control of the control of the control of the control - symbols and 

text labels The boundary and line entities are based on polylines and circular arcs. The total number of different line segments in the database is over 250,000,000. The administrative databases contain the following amount of data (without history):  $7,500,000$  objects (ground parcels, part-of-parcels, or apartments),  ob ject addresses - subjects persons or organizations including their subject address relationship between observationship between observationship between  $\mathbf{r}$ - ob ject limitations legal notications restricting the use of the ob ject due to some reason), etc.

When selecting a certain area the query tool displays the result with the same interactive speed for this nationwide database as for a database with only a smaller region; e.g. a province. Also integrated views (e.g. showing the prices of the objects color coded on the parcel) are at the same speed as pure geometric views. The same is true for the historic views It is interesting to note that the topology speeds up the visualization compared to a representation without topology because in this case all coordinates are transferred twice from the database to the application The key entries to the database are a region (usually a rectangle, sometimes just one point), parcel number, address and (subject)

It is not possible that an apartment complex is based on a part-oi-parcel. This could theoretically occur if one tries to sell a part of the ground parcel, defining an apartment complex, before it is measured. However, in this case the ground parcel has to be surveyed first. Then it will be split into new ground parcels and not via part-of-parcels. After that the parcel can be removed from the apartment complex and can be sold

names. Whenever possible data is clustered based on spatial location. This is obvious for the geometric data using the spatial location code SLC - is also applied to the SLC - is also applied to to the administrative data by clustering on parcel number, which contains a municipality and section code, or on postal/zip code. This enables spatial range queries to perform well in all situations including the integrated views. The other entries are supported by secondary indices btree or rtree because they usually return one or a few results

# 3 Find neighbors of parcels

Original question from Ad Scholman Cadastre region NW 

 $q93$ :

De provincie NH wil eenmalig de kadastrale info uit AKR geleverd krijgen van al haar eigendommen EN al le aangrenzende percelen- Hiervoor wil len zij eerst een oerte ontvan gen- In deze oerte dienen beide aantal len vermeld te zijn- Daarom het volgende verzoek Kunnen op korte termijn 
enkele dagen de gevraagde aantal len geleverd worden- Kunnen op wat langere termijn de betrokken percelen geleverd worden (bestand).

Translation: the province of North Holland wants to have a single delivery of cadastral information from AKR related to all parcels owned  $(VE)$  by the province and the same for all the neighbor parcels. First, they want to receive a quotation based on the numbers of parcels (own parcels and neighbors). Therefore, the following request: please provide the mentioned numbers of parcels within a couple of days. Also, after that send two files with the involved parcels.

Later on a similar question but now with respect to legal notifications was posed by Ad Scholman

q98:

Vind de percelen met BZ (objectbelemmeringen) rechten van de provincie Noord Holland  $(belemmeraar)$  en de buurpercelen hiervan (vwb Alkmaar is dit subjnr 1100075010 en vwb  $Amsterdam$  is dit subjnr  $1603281134$ .

Translation: Find the parcels on which the province of North Holland has a legal notification of  $BZ(D)$  and also find the neighbor parcels. 'BZ' stand for legal notification described as in Dutch Zakelijk recht als bedoeld in art lid onder b van de Belem meringenwet Privaatrecht'. The province of North Holland is maintained by two cadastral offices, therefore the province is indicated by two different subject numbers in the AKR

The result was obtained by a mixture of interactive work with the query tool and a SQL script prov-burensql. In this section the second question  $(q98)$  will be described in more detail q is very similar First with a SQL script the parcels on which the province has a legal notification of type  $BZ(D)$  is executed. This SQL query uses the geometric parcel lki parcel table and the administrative table with legal notifications mo obj belemmering. These tables are joined on the parcel number x akr objectnummer. The other parts of the where clause select the proper type of legal notifications using the attribute soortbelem and only those for the province using the attribute belemmeraar

```
insert into select_parcel
select <del>later process</del> the process of the contract of the contract of the contract of the contract of the contract of the contract of the contract of the contract of the contract of the contract of the contract of the cont
from lki_parcel, mo_obj_belemmering
where lkiparcel-
xakrobjectnummer	moobjbelemmering-
xakrobjectnummer
    and moobjbelemmering-
soortbelem 	 BZ
        soortbelem in the soortbelem was also believe the soortbelem of the soortbelem in the society of the society o
    and mood is a continued below the continued and continued by a continued by a continued by a continued by a co
        or mood, we have an extensive contract the contract of the second contract of the second contract of the second of the second contract of the second contract of the second contract of the second contract of the second cont
```
This SQL query results in - selected ground parcels select parcel Using the Parcel Manager' of the interactive part of the query tool interface double parcels are removed.

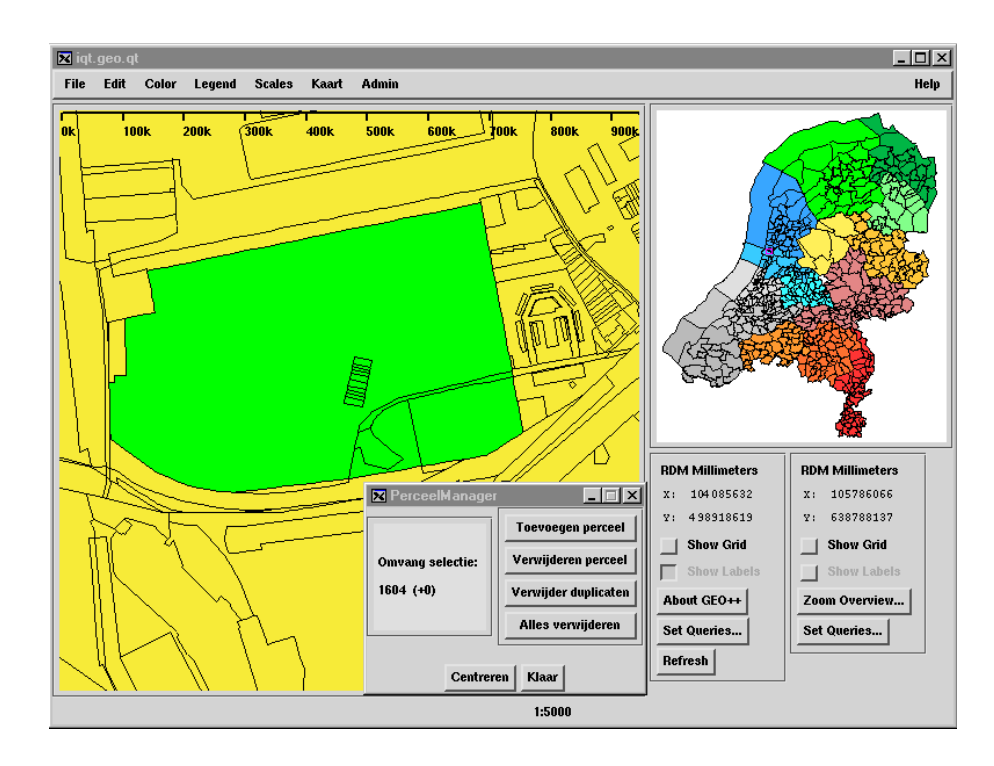

Figure 6: Some parcels for which there is a legal notification of type  $BZ(D)$  for the province of North Holland

This results in - unique parcels Figure shows some of the selected parcels The result is copied in a file  $proxBZ.txt$  with the following SQL statement:

```
copy selection and the copy selection of the copy of the copy of the copy of the copy of the copy of the copy of the copy of the copy of the copy of the copy of the copy of the copy of the copy of the copy of the copy of t
```
The graphic interface is used to nd all neighbors of the - selected parcels This is the 'Selecteer buren' option. Now the total number of parcels is 4496 (without doubles); see Figure 7. Finally, the result is copied in a file  $\text{proxBZbuur.txt}$  with the last  $\text{SQL}$ statement in the script

```
copy selectparcel xakrobjectnummer	cnl  into provBZbuur-
txtg
```
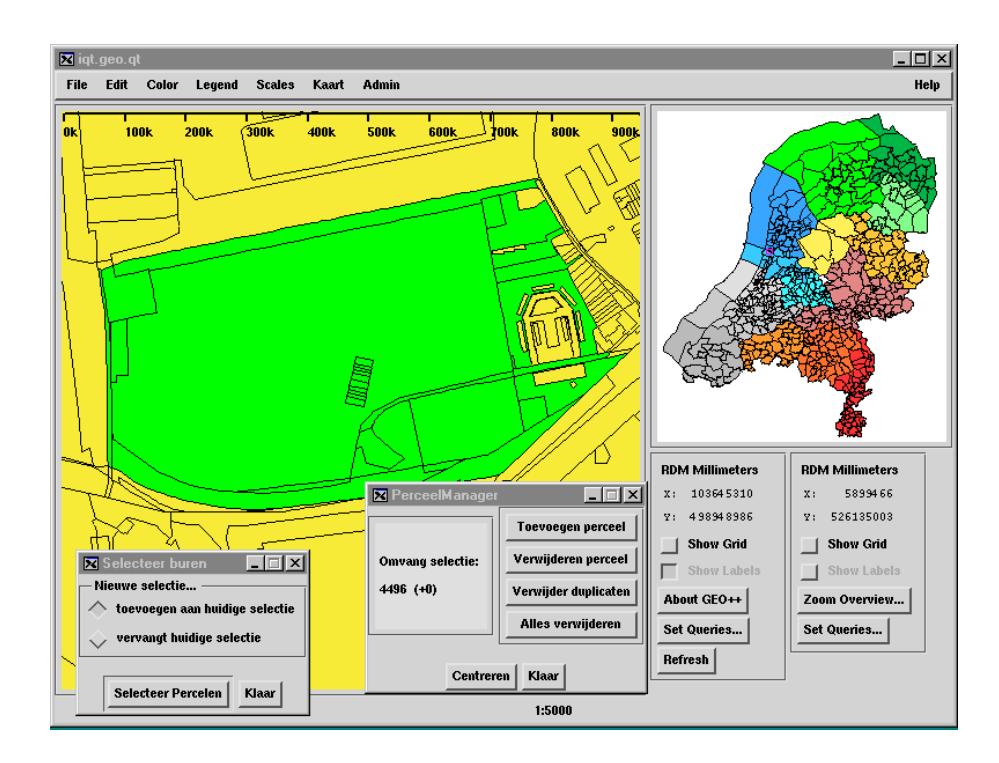

Figure 7: Neighbors of parcels for which there is a legal notification of type  $BZ(D)$  for the province of North Holland

### Selecting parcel with monument  $\boldsymbol{4}$

Original question from Peter Nieland (Kadata):

 $q91$ 

wil len julien van de volgens de volgende gemeenten. Genieuw hij waarden en de volgende de volgende de volgen Kessel, Maasbree, Meerssen, Mook en Middelaar, Onderbanken, Roggel en Neer, Sevenum, Susteren, Venlo, Venray, Weert, Assen, Coevorden, Axel, Hontenisse, Hulst, Oostburg, Sas van Gent, Sluis-Aardenburg, Terneuzen en Gorinchem' de kadastrale percelen incl-bebouwing <del>lever</del> gegeving islen met did man gehoppeld de massale output and gegevens object subject- De selectie is die percelen die voorzien zijn van MW MWD BS en BSD-

Translation: please find for the following municipalities  $\ldots$ , the cadastral parcels with legal notification MW, MWD, BS or BSD (indicating the presence of a monument on the parcel). Besides the parcels, also include the buildings from LKI and the le- $\text{gal}/\text{admin}$  is trained information from AKR (object, subject).

The result was obtained by interactive inspection in the query tool and two shell/ $SQL$ scripts (convert  $m$ , sh and base  $m$ , sh) to do the actual selection. As there are many municipalities involved it was decided to organize the output per cadastral office. The main script convert\_mw.sh specifies the requested municipalities per office by listing the relevant cadastral municipality codes (gennep new is just a small test case).

 $\#$ !/bin/sh

```
DB	
iqtprd
```
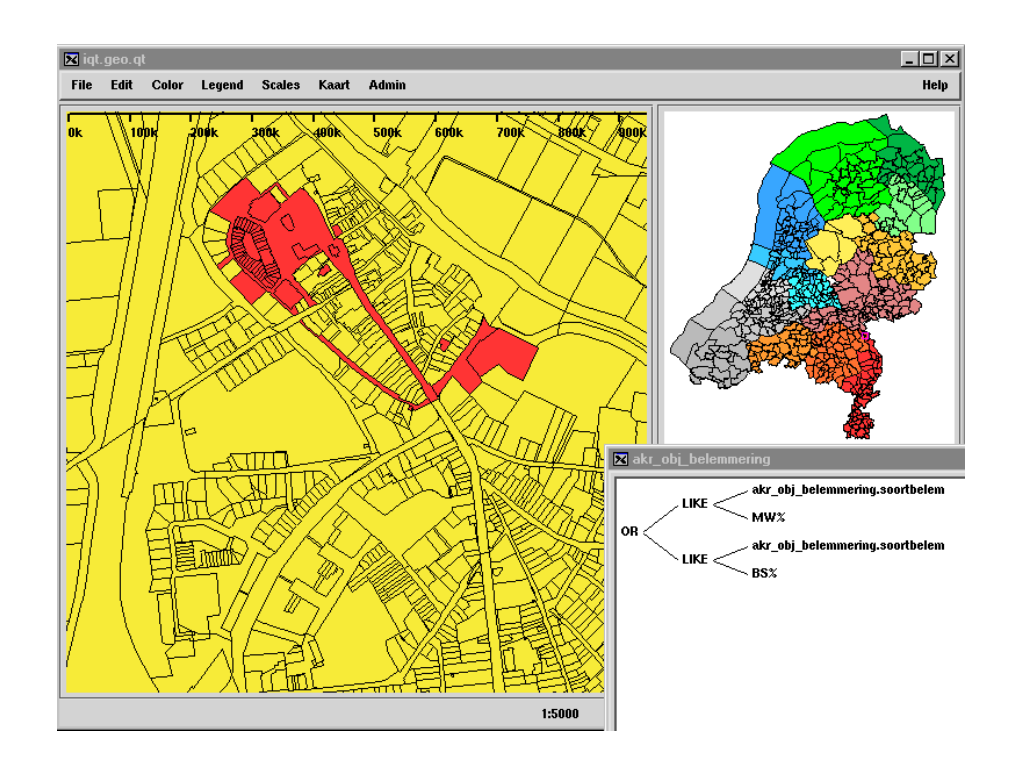

Figure 8: Parcels with legal notification of type  $BZ(D)$  or  $BS(D)$  in the center of Gennep.

```
-
basemw-
sh DB GNP gennepnew
-
basemw-
sh DB GNPOTSGBVBGNHLN
HOR

 nder i den steden i den steden i den steden i den steden i den steden i den steden i den steden i den steden i
 moods is a series of the state of the series in the state of the state of the state of the state of the state o
 nste instrument in the state in the state in the state of the state of the state of the state of the state of 
-
basemw-
sh DB ASNCVDDLNOTH
SLEZLO drente
-
basemw-
sh DB AELHTN
HULJSNOBGPLP
 'SASOO','WDPOO','ADBOO','SLUOO','HOEO2','TNZOO','ZSGOO'" zeeland
```
sh DB GRC zuidholland

Figure 8 gives an impression of parcels selected based on the legal notification of type  $BZ(D)$  or  $BS(D)$  in the center of Gennep. The 'real' work is done by the script base  $m \cdot sh$ , which takes three input parameters - database input parameters - database input parameters - database input pa and  $\alpha$  regions of region (such that school). Hence  $\beta$  the contents of the script of the script of the script  $base_m w$ . sh is given interleaved with explanations:

```
\#!/bin/shDB	
iqtprd

# Limburg:
MUNICIP = $ {2:- " 'GNPOO '' }NAME = $ {3:-gennep}TMPDIR=/usr/data/iqtdata/tmp/mw/$NAME
DBUSER=oostep
mkdir $TMPDIR
sque squeen socialist que este
```
-basemw-

```
/************** FIRST PART ******************/
drop table sel_p\pmb{\pmb{\rho}}create table sel_p as
select distinct
     objection box and the substitute of the control of the control of the control of the control of the control of
from mo_obj_belemmering o, lki_parcel x
where o-
soortbelem 	 BSD or o-
soortbelem 	 BS
     \mathcal{L}and o-
municip 	 x-
municip and
             o-parcel parcel of the parcel of the parcel of the parcel of the parcel of the parcel of the parcel of the parcel of the parcel of the parcel of the parcel of the parcel of the parcel of the parcel of the parcel of the par
     and o-municipal and o-municipal and o-municipal and o-municipal and o-municipal and o-municipal and and and an
    with nojournaling; \pigrant select on sel_p to public; \piEOF
```
The SQL query selects the parcels based on a join of the parcel 1ki-parcel and legal notification table  $mod$  belemmering. Of course, only the proper types of legal notifications should be selected soortbelem  $(MW,...)$  and in the specified municipalities municip in -MUNICIP The selected parcels are saved in the temporary table sel p The keyword distinct is used to avoid double selection of the same parcel. This could occur in case there are multiple legal notifications.

```
/************** SECOND PART ******************/
drop table seltmp_line\p\g
create table seltmp_line(
         ogroup, object_id, slc, classif, interp_cd,
         geo_polyline, height, accu_cd,
         geo_bbox, linelen, object_dt,
         tmin, tmax, sel_cd, source, quality, vis_cd
) as select distinct
         ogroup, object_id, slc, classif, interp_cd,
          chargeopolyline and the characteristic control of the control of the control of the control of the control of t
         char(geo_bbox), linelen, object_dt,
         lkidate2int(tmin), lkidate2int(tmax), sel_cd, source, quality, vis_cd
from lki_line, sel_p where overlaps(geo_bbox,box) = 1and sel cd LIKE '%B%'
with nojournaling; \piEOF
ster for the state of the state of the state of the state of the state of the state of the state of the state o
grant select on seltmp_line to public; \picopy seltmp_line(
         ogroup= \text{c0tab}, object_id= \text{c0tab}, slc= \text{c0tab}, classif= \text{c0tab}, interp_cd= \text{c0tab},
         geo_polyline= c0tab, height= c0tab, accu_cd= c0tab,
         geo_bbox= c0tab, linelen= c0tab, object_dt= c0tab,
         tmin= c0tab, tmax= c0tab,
         sel_cd= c0tab, source= c0tab, quality= c0tab, vis_cd= c0nl
 into TMPDIRlkiline-
oospg
EOF
cat TMPDIRlkiline-
oos  sed s   g
                               sed s to the sed sed sed to the sed of the sed sed sed sed to the sed of the sed sed sed sed sed sed to the se
```
The second part of the base  $m$ . sh script copies the LKI information per table to an ASCII file base on overlap between the sel\_p objects and the objects in the table; for example: create table seltmp\_line and copy seltmp\_line.... The temporary table seltmp line is used to first convert the spatial Ingres into character strings. This is not possible in the Ingres copy statement. Note that the view lkiline is used and not the base table xfio\_line. This implies that only data at the specified time (date of AKR data) are exported without historic information. The time stamps tmin and tmax are converted back to integer values using the function lkidate2int. After copying the data in the file some redundancy spaces are removed with a sed script.

Other tables are converted in the same way as the  $lki$  line table:  $xfio_{\mathcal{Q}}c$  pnt,  $xfio_{\mathcal{Q}}sympt$ , xfio\_text, xfio\_boundary, xfio\_parcel, and xfio\_parcelover. This code is not shown is this document again. There are two small differences in this code. First, in case of xfio boundary the records are selected by using the  $l$ -obj-id and  $r$ -obj-id attributes instead of the overlap test with the geo\_bbox. Similarly, in case of xfio\_parcel and xfio parcelover the records are selected based on the object id's from the selp table. Some further post-processing is required to convert the LKI ASCII file selections into other file formats (e.g. MapInfo).

```
 THIRD PART 
sq1 DB < c E0Fset nojournaling\gtrsimdrop table seltmp_object; \picreate table seltmp_object as select *from mo_object
where x_akr_objectnummer in (select x_akr_obj from selp)with nojournaling; \pimodify seltmp_object to btree on x_akr_objectnummer; \p\g
grant select on seltmp_object to public; \pidrop table seltmp_adrobject; \picreate table seltmp_adrobject as select *
from mo_objectadres
where x_akr_objectnummer in (select x_akr_obj from selp)with nojournaling; \pimodify seltmp_adrobject to btree on x_akr_objectnummer; \p\g
grant select on seltmp_adrobject to public; \pidrop table seltmp recht; \picreate table seltmp_recht as select *
from mo recht
where x_akr_objectnummer in (select x_akr_obj from selp)with nojournaling; \pimodify seltmp_recht to btree on x_akr_objectnummer; \p\g
grant select on seltmp_recht to public; \pidrop table seltmp_subject; \picreate table seltmp_subject as select *from mo_subject
where subject_id in (select gerechtigde from seltmp_recht)
with nojournaling; \pigrant select on seltmp_subject to public; \pi
```

```
# Note that the extension of the generated file names is
  derived from the user name e-
g-
 oos from oostep
# by the copydb statement
 copydb -c $DB seltmp_object seltmp_adrobject seltmp_recht seltmp_subject
 out compared to a contract of the contract of the contract of the contract of the contract of the contract of the contract of the contract of the contract of the contract of the contract of the contract of the contract of 
     sed 's/varchar(0)/c0/' |\
     sed 's/oid= \cot A,//' |\
      sed snl de la constantin de la constantin de la constantin de la constantin de la constantin de la constantin
      sed schles sed schles schles schles schles schles schles schles schles schles schles schles schles schles schl
 square the contract of the contract of the contract of the contract of the contract of the contract of the contract of the contract of the contract of the contract of the contract of the contract of the contract of the con
 cat seltment is the self-controller of the self-controller in the self-controller in the self-controller in the self-controller in the self-controller in the self-controller in the self-controller in the self-controller in
                                          sed s  TMPDIRakrobject-
dat
 oos seltman seltman seltman and seltman seltman seltman seltman seltman seltman seltman seltman seltman seltma
                                         sed s to the sed sed sed sed sed sed to see the sed of the sed of the sed of the sed of the sed of the sed of 
 cat seltman seltman seltman seltman seltman seltman seltman seltman seltman seltman seltman seltman seltman se
                                         sed s TMPDIRA sed s TMPDIRA sed s TMPDIRA sed s TMPDIRA sed s TMPDIRA sed s TMPDIRA sed s TMPDIRAKrrecht- and
 cat seltman seltman seltman seltman seltman seltman seltman seltman seltman seltman seltman seltman seltman se
                                         sed s to the sediment of the set of the set of the set of the set of the set of the set of the set of the set o
 rm seltmpo-
oos seltmpa-
oos seltmpr-
oos seltmps-
oos
```
The third part of the script selects the administrative information related to the parcels in sel\_p; for example create table seltmp\_object using the subselect in the where clause. This is done for the object, the object addresses, the rights and the subjects. Again the sel\_p table is used in the where clause to specify the required selection. Please pay attention for the subtle difference in the where clause of the creation of the table seltmp\_subject. After filling the temporary table, the Ingres tool copydb is used to copy the selected information into files and again sed is used to do some textual post processing

-- to the second contract of the second contract of the second contract of the second contract of the second contract of the second contract of the second contract of the second contract of the second contract of the secon

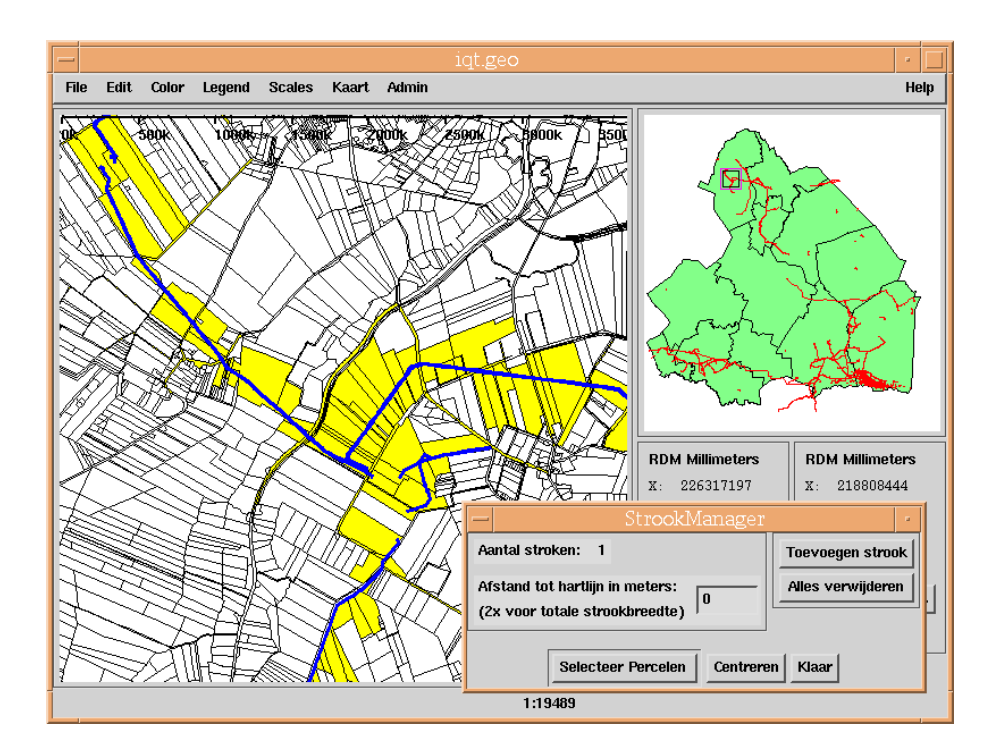

Figure 9: Pipelines of the NAM and the parcels they cross.

# 5 Legal notifications due to NAM pipelines

Original question posed by Gerard Hesselink (ORK):

 $a33$ :  $\sim$   $\sim$   $\sim$ 

an de NAM voor de NAM voor de NAM voor op de NAM voor op de NAM voor op de NAM voor de NAM voor de NAM voor de iek aspect hoe omgaan met data van externen-

Translation: import external data from the NAM in order to improve the quality of the registration of legal notifications due to NAM pipelines. This question contains a generic aspect: how to deal with data from external parties.

Later on this pilot project did get a follow up and quite a lot of requests followed, among others the question by Henk Averink (working on the 'BP project' in Zwolle):

maak plots van Nammer alle plots van Hallen binnen voorlichting van de plots van de plots van de plots van de p wordt gegeven aan het KNB (notarissen) over voornoemde projecten.

Translation: make plots from the NAM and BP projects. These plots are needed to inform the KNB (notary) about these projects.

First some background information taken from -- In addition to the registration of the basic rights, such as ownership, related to parcels (cadastral objects), the Cadastre also registers many types of legal notifications. These legal notifications restrict the use of a parcel by the owner due to some reason. An important type of legal notification is related to pipelines usually below the surface; see Figure 9.

In order to protect these pipelines, the parcels crossed by a pipeline get a legal notification of the proper type. This is only done in the administrative part of the cadastral

 $q95$ :

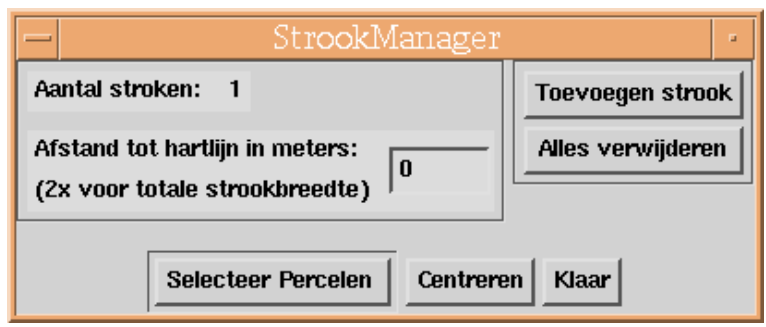

Figure - Starting the selection of parcels crossed by a pipeline in the frontend part of the query tool

registration. It has to be done in an official manner described by law: a dead has to be drawn up by the notary and submitted to the Cadastre for registration. The pipelines are not available in the geographic part of the cadastral registration. Several types of problems became more and more visible the last couple of years

- Whenever a parcel is split all new parts inherit the legal notication This is because the pipelines themselves are not registered at the Cadastre, so it is impossible to determine, which new parts are crossed by the pipeline. In order to be safe all new parts inherit the legal notification. This means that too many parcels have these legal notifications, which implies unnecessary costs for the owner of the pipeline
- It is very easy to forget a few parcels when trying to register the complete trace of a pipeline without the exact geometry of the parcels and the pipeline. This results in parcels without a legal notification. This is a dangerous (legal) situation as the pipeline crosses these parcels, but without the proper status.
- The registration of basic rights always stores who which sub ject has a certain type of right on which parcel (object). In the early registration of legal notifications it was not registered who caused the specified type of legal notification. Only the fact that there were one or more (types of) legal notifications was associated with the parcel. This makes the maintenance of this registration very difficult. Imagine that for some reason a pipeline does not need the legal protection anymore then it is dangerous to remove all the legal notifications because they are 'anonymous'. It could very well be the case that another utility company has a pipeline crossing the same parcels

In order to solve the problems mentioned above it was decided to start a quality improve ment process. Going back to all the paper deeds is just too much work, so the query tool was used to select the parcels, which have these 'anonymous' legal notifications (these are of types  $BP$ ,  $BG$  or  $OG$ ). Using the list of selected parcels the paper deeds are now retrieved and the legal notification is associated with the proper organization ('owner' of the pipeline) and also the type of legal notification is changed to OL or BZ. This solves the third problem mentioned above. However, it does not solve the first two problems.

A pilot project was started with an important owner of pipelines in the Netherlands; the NAM, Nederlandse Aardolie Maatschappij, a company equally owned by Shell and Esso. The NAM delivered a digital version of their pipelines to the Cadastre, which were

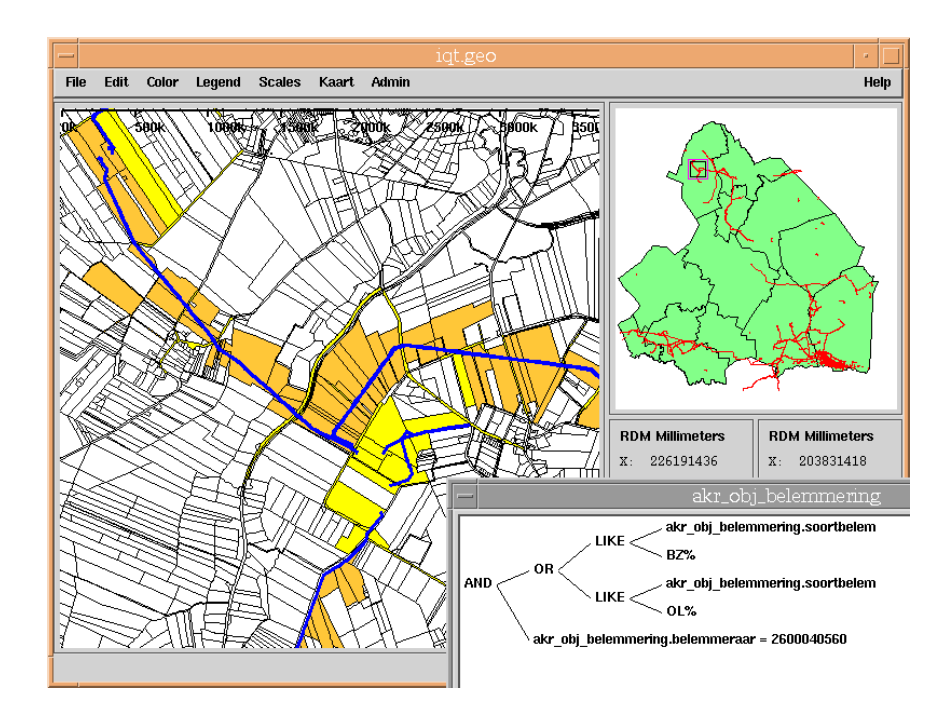

Figure -- Parcels with a NAM legal notication of type OL or BZ

then entered into the query tool database and confronted with the parcels; see Figure 9. This was not a simple query in the database, because the geographic data model of the Cadastre is based on topology [9]. Within a relational database an overlap or cross operation based on parcels modelled with topology is impossible Therefor this operation was implemented in the interface (front-end) part of the query tool; see the inset window of Figure -

After the quality improvement of the legal notifications, the parcels with a legal notification of OL or BZ associated with the NAM can be displayed on top of the parcels crossed by a pipeline of the NAM. A few things can then be observed. First, not all parcels crossed by a pipeline have the legal notification. This can be correct in case the parcel owned by the government; e.g. roads, in this situation a 'permit' is sufficient, but this is not registered at the Cadastre. However, there are several parcels crossed by a pipeline, without a legal notification and which are clearly not road parcels (so also without a permit'). This could be an old pipeline and has to be checked by the NAM. Second, there are parcels with a NAM legal notification which are not crossed by a pipeline. Again, this has to be checked by the NAM. It could be correct; e.g. the parcel might contain a NAM access road or some type of NAM location.

Finally, it is interesting to check if all 'anonymous' legal notifications of type BP, BG or OG are resolved by the quality improvement process. Therefore all legal notifications of these types are selected and displayed with a label, indicating the parcel number, in Figure - In the pro ject of quality improvement of legal notications and the pilot project with the NAM, the query tool turned out to be very useful. As described, the query tool is used during several stages before the process to inspect the situation and select the 'problem' parcels. During quality improvement to find the parcels crossed by pipelines, after quality improvement to check if indeed the results are correct; e.g. there are no more anonymous legal notifications. One final remark: there are many more types

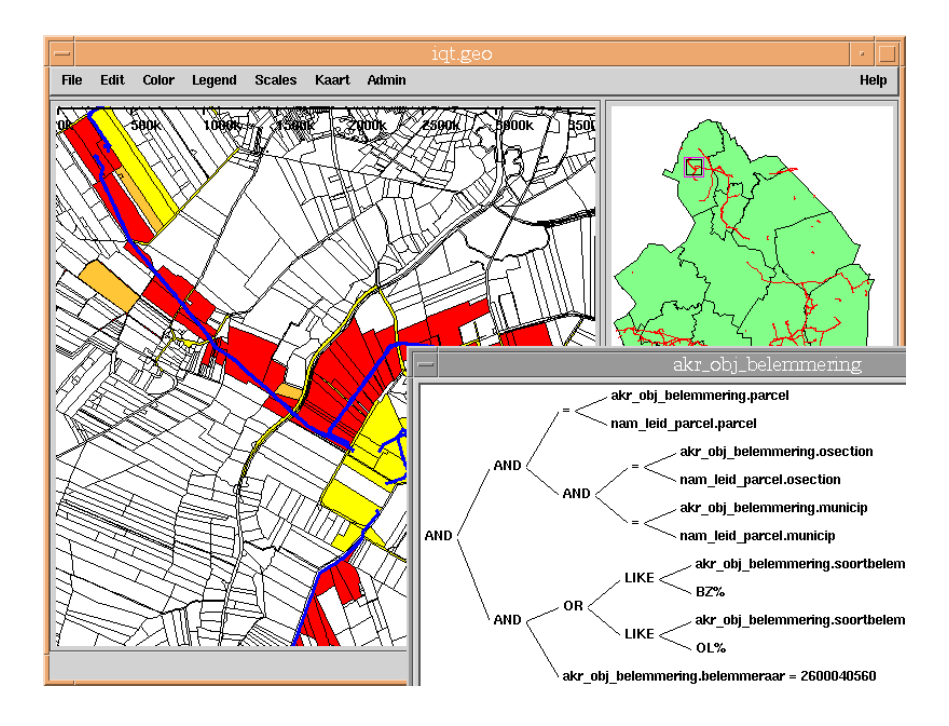

Figure - Parcels crossed by a NAM pipeline and also with a NAM legal notication of type OL or BZ

of legal notifications than the ones mentioned in this section. These were also quality improved, but are not discussed in this section.

The research tools applied in the work described above did consist of a mixture of inter active query tool usage, shell/SQL scripts, and in this case an external tool to convert data. The main script is convert. ing, which converts the three input data sets from the

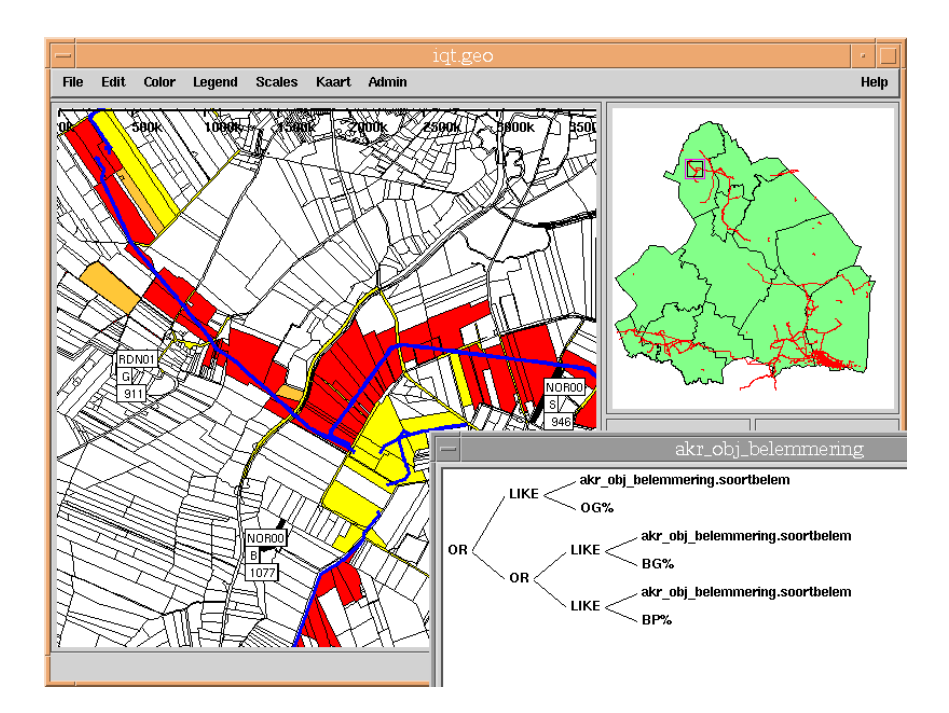

Figure - Parcels with legal notication of type BP BG or OG are marked with a label

NAM: pipelines (into the table  $\texttt{nam\_leid}$ ), locations (in table  $\texttt{nam\_lokatic}$ ), and access roads (in table nam toeg weg). Only the pipelines  $($ nam leid) will be discussed in the remainder of this section. The other tables are treated in the same way.

In the appendix  $A$  it is indicated, which problems did occur during the conversion of the NAM data sets (in Dutch). The MapInfo files ( $\text{mif}/\text{mid}$ ) did give the best results during the conversion with the PGS tool mif2ic (performed on a Sun workstation). Besides the mif2ic, two other PGS tools are used to process the NAM data before and during loading the database: split and copyrel. Two scripts are created converting and convert post ing. Between these two scripts some interactive work with the query tool has to be done.

```
#! /bin(sh)da assentation of the contract of the contract of the contract of the contract of the contract of the contract of the contract of the contract of the contract of the contract of the contract of the contract of the contract
sql DB < c EOBdrop table nam_leid\pmb{\varphi}create table namleid
oid object_key with system_maintained,
geo_polyline iline(50),
str_geo_bbox varchar(60),
geo_bbox ibox,
TAG varchar(60)) p g
# after correcting the mif files:
GEOLOCALHOMEconvtoolsbinmif
ic p i
 datapipmif
icalhometris de la construction de la construction de la construction de la construction de la construction de
  $GEOHOME/ingres/copyrel $DB nam_leid \
  -q geo_polyline -q str_geo_bbox -q TAG
sql $DB << EOB2update nam_leid set geo_bbox=bbox(geo_polyline); \p\g
modify nam_leid to heap with compression = (nokey, data); \p\g
drop index nam_leid_idx; \p\g
create index nam_leid_idx
on nam\_leid(geo_bbox) with structure=rtree,
range=((-25000000, 275000000), (325000000, 625000000)); \p \p \delete from select_stroken; \p\g
insert into select_stroken (geo_polyline)
select geo_polyline FROM nam_leid; \p\g
```
The script first creates a table nam leid to store the pipelines from the NAM with at most 50 points per polyline. The mif/mid files are converted  $(\text{mit2ic})$ , split to 50 point and scaled from meter to millimeters (split) and finally copied in the Ingres database (copyrel). In the database, the geo-bbox is set based on the value of the geo-polyline. The data in the table is compressed in order to store the variable length polyline efficiently. An spatial index nam\_leid\_idx is created on the geo\_bbox attribute of the nam\_leid table. The select\_stroken table of the query tool interface is filled with the pipelines of the NAM with the insert SQL statement. Using the 'StrookManager' of the query tool interface, the parcels crossed by a pipeline are selected. Note that this has to be done in the query tool interface outside the database because SQL cannot form the polygonal loops for the parcels. The result is stored in the query tool interface table select\_parcel and the script convert\_post.ing is used to save this into a special table: nam\_leid\_parcel for the pipelines ( $nam\_toeg\_weg\_parcel$  and  $nam\_lokatie\_parcel$  for the other data).

```
#! /bin/\shbinship and the control of the control of the control of the control of the control of the control of the control of the control of the control of the control of the control of the control of the control of the control of 
da assentation of the contract of the contract of the contract of the contract of the contract of the contract of the contract of the contract of the contract of the contract of the contract of the contract of the contract
NAME = $2: -nam\_leidsql DB < c EOBdrop table MME}_{parentcreate table ${NAME}_parcel as
select distinct ogroup, object_id, slc, classif, location, geo_color, z,
d_location, rotangle, accu_cd, oarea, geo_bbox, object_dt, tmin, tmax, sel_cd,
source, quality, vis_cd, akr_area, municip, osection, sheet, parcel, pp_i_ltr,
ppinrlnumlineid
lineid
xakrobjectnummer FROM selectparcelpg
delete from geo_dyninfo where relname = \sqrt[3]{NAME} parcel' \piinsert into geo_dyninfo (relname, relattr, bboxattr, the_oid,
     dynfunc, dynfile, is_bin, info, cleanupfunc)
values \{\ \ \{NAME\} _{\text{parcel}},
objectidlnumlineid
lineid
geobboxlkiboundarylkiparcelover
geobbox  maketpgn
shape GEOHOMEdynamicNewTopolShapes-
o f
'lki_boundary, object_id, geo_polyline, geo_bbox, fr_line_id, lr_line_id, 2, interp_cd',
't3pgn2_clean') \p\g
delete from geo_oid where relname = \sqrt{\frac{1}{N}} parcel' \piinsert into geo_oid (relname, relkey) values
(\forall${NAME}_parcel', 'ogroup,object_id,tmax') \p\g
```
The geo-oid and the geo-dyninfo table are filled to make the new table easy accessible in the query tool interface

### Exchange of agricultural parcels 6

Question from Guus van der Brink (Region East, via Annemarie van Gelder, ITS):

 $q\angle 3$ :

In de provincie Overijssel is een Stichting Stimuland die grond wil ruilen van eigenaren van agrarische bedrijven, zodat de bedrijfseigenaren hun grond zo dicht mogelijk bij huis hebben liggen- Concreet is hun vraag Kan hetKadaster adressen leveren van agrarische bedrijven die grond op enige afstand van het bedrijf hebben liggen?"

Translation: In the province of Overijssel an organization Stimuland wants to find potential parcels owned by farmers which may be used for land exchange (lots at a large distance from the species of the special questions of the species of the Cadastre providence of the special of dresses of farms, which own land at a certain distance?

Again the research involved interactive use of the query tool and the development of a  $SQL$  shell script boeren gr. ing. Below the script is shown and explained. One of the tricky parts is that not only farmers subjects are considered but also married couples and groups of sub jects That is if one partner has a suitable piece of land then this may be exchanged (even if the actual owner of the farm is somebody else). Further, a member of a group can also be married. These subjects are also taken into account. In theory the married partner could also be a member of another group, these group members are the 'last' to be considered as relevant.

```
b \cdot b \cdot b = b \cdot b \cdot bDB	
iqtprd

sql -s DB \lt C EOF
set nojournaling; \piset autocommit on; \pi
```
First select the distinct ground parcels are related subjects in the province Overijssel from the nationwide database based on the range of subject id's in the attribute genechtigde into the table st\_sel:

```
drop table st_sel; \p\g
create table st_sel as
select distinct x_akr_objectnummer, gerechtigde, soort_recht, aandeel
from mo_recht
where gerechtigde and control and processing and controlled and pp<u>iltrage</u> and p
with nojournaling; \pi
```
In AKR a group can have rights. Using the table mo\_groepsrelatie, where the subject\_id is the id of the group, these rights are 'translated' to the members of the group. The group members are indicated in the table mo groepsrelatie with the strange attribute name groep. Using a join between the tables st\_sel and mo\_groepsrealatie, those group subjects (gerechtigde) are replaced by the members of that group (groep) in the table st\_sel\_groep:

```
drop table st_sel_groep; \p\g
create table st_sel_groep as
select distinct xakrobisting to produce the selection of the selection of the selection of the selection of th
```
from st\_sel, mo\_groepsrelatie where state-state-state-state-state-state-state-state-state-state-state-state-state-state-state-state-state-statewith nojournaling;  $\pi$ 

The join in the previous query is only successful in case the gerechtigde is a group subject. Therefore, subjects id's which are not representing a group do not participate in the join and will not be in the table st\_sel\_groep. These are directly obtained from the original table st\_sel and using an SQL union statement these two sets are combined into st\_sel2: into st sel

```
drop table st_sel2; \p\g
create table st_sel2 as
select * from st sel
union all
select * from st_sel_groep
with nojournaling; \pi
```
In a similar two-step way the partners of married subjects are also added. For this purpose the table mo huwelijksrelatie is joined with the obtained result until now in the table st\_sel2 into the table st\_sel\_huw:

```
drop table st_sel_huw; \p\g
create table st_sel_huw as
select distinct x_akr_objectnummer, huwelijksrelatie, soort_recht, aandeel
from st_sel2, mo_huwelijksrelatie
where stsel
-
gerechtigde	mohuwelijksrelatie-
subjectid
with nojournaling; \pi
```
Again, these partners (stored in st\_sel\_huw) are added to the subjects (original and 'translated' groups in table  $st\_sel2$ ) using the SQL union command. The result is stored in the table st\_se13:

drop table st\_sel3; \p\g create table st\_sel3 as select \* from st\_sel2 select \* from st\_sel\_huw with nojournaling;  $\pi$ 

It is possible that a certain combination of objects, subjects, type of right (soort\_recht) and share (aandeel) occurs more than one time in the table. Therefore a select distinct is done to removes these doubles and the result is stored into the table  $st\_sel$ :

```
drop table st_sel; \p\g
create table st_sel as
select distinct x_akr_objectnummer, gerechtigde, soort_recht, aandeel
from st_sel3
with nojournaling; \pi
```
The number of rights (and related objects) is counted per subject via the group by gerechtigde using an aggregate query to create the table st\_sel\_aantal:

```
drop table st sel aantal; \picreate table st_sel_aantal as
select gerechtigde, aantal=count(*)
from st_sel
group by gerechtigde
with nojournaling; \pi
```
Only subjects with more than one right (object) are candidates for exchanging land, so the others are dropped. The subset of st\_sel is stored into the table st\_sel\_meer:

```
drop table st_sel_meer; \p\g
create table st_sel_meer as
select xakrobjectnummerstsel-
gerechtigdesoortrechtaandeelaantal
from st_sel, st_sel_aantal
where stsel-
gerechtigde	stselaantal-
gerechtigde and aantal 
with nojournaling, structure=btree, key=(x_akr_objectnummer); \p \gtrsim g
```
A join on the attribute x\_akr\_objectnumber with the table mo\_object extends the table st\_sel\_meer with a location attribute. This location is stored in millimeters and the function ipoint is used to obtain the proper type. The results are stored in  $st\_loc$ :

```
drop table st_loc; \picreate table st_loc as
select statelmeer- and the statelmeer- and the statelmeer- and the statelmeer- \simgerechtigde, soort_recht, aandeel, aantal,
          locakronic in the soortcultground in the society of the society of the society of the society of the society of
from st_sel_meer, mo_object
xakrobistselmeer-moodject-international-international-international-international-international-international-
with nojournaling, structure=btree, key=(x_akr_objectnummer); \p \gtrsim g
```
In a similar way the *object* address is added from the table mo-objectadres to the table st\_loc. This results in a table called st\_o:

```
drop table st_o; \pmb{\varepsilon}create table st_o as
select state state state state state state state state state state state state state state state state state s
        gerechtigde, soort_recht, aandeel, aantal, loc_akr, soort_cult, grootte,
        o_woonplaats=woonplaats, o_straatnaam=straatnaam,
        o_aan_huis_nr=aan_huis_nr, o_huisnummer=huisnummer,
        o_huisletter=huisletter, o_huisnr_toev=huisnr_toev
from st_loc, mo_objectadres
where stloc-
xakrobjectnummer	moobjectadres-
xakrobjectnummer
with nojournaling, structure=btree, key=(x_akr_objectnummer); \p \gtrsim g
```
The subject address is added by joining on the attribute subject id (gerechtigde) the tables st<sub>o</sub> and mo\_subject. Note that the addresses for natural and non natural persons are obtained in a different way. For non natural person two alternatives are possible: normal address or post address (depending on which one is filled). The result is stored in the table st os:

```
drop table st_os; \p\g
create table st_os as
select sto-
xakrobjectnummergerechtigdesoortrechtaandeelaantal
       loc_akr,soort_cult,grootte,o_woonplaats,o_straatnaam,
       o_aan_huis_nr, o_huisnummer, o_huisletter, o_huisnr_toev,
       s woonplaats=woonplaats, s straatnaam=straatnaam,
       s_aan_huis_nr=aanduiding_huisnummer,s_huisnummer=huisnummer,
       s_huisletter=huisletter,s_huisnr_toev=huisnummertoevoeging
from st_o, mo_subject
where st<u>o</u>- gerechtigde mo<u>s</u>tan pricing and nature and nature is and nature and nature and nature is and nature of \simunion
select sto-
xakrobjectnummergerechtigdesoortrechtaandeelaantal
       loc_akr, soort_cult, grootte, o_woonplaats, o_straatnaam,
       o_aan_huis_nr, o_huisnummer, o_huisletter, o_huisnr_toev,
```

```
s_woonplaats=post_woonplaats,s_straatnaam=post_straatnaam,
        s_aan_huis_nr=post_aanduiding_huisnummer, s_huisnummer=post_huisnummer,
       s_huisletter=post_huisletter, s_huisnr_toev=post_huisnummertoevoeging
from st_o, mo_subject
where store store store store store and natural control of the subjection of the subjection of the subjection o
       and post_straatnaam<> '
union
select sto-aantal sto-aantal sto-aantal van die volgens die volgens die volgens die volgens die volgens die vo
       loc_akr,soort_cult,grootte,o_woonplaats,o_straatnaam,
        o_aan_huis_nr,o_huisnummer,o_huisletter,o_huisnr_toev,
        s_woonplaats=woonplaats, s_straatnaam=straatnaam,
        s_aan_huis_nr=aanduiding_huisnummer,s_huisnummer=huisnummer,
       s_huisletter=huisletter, s_huisnr_toev=huisnummertoevoeging
from st_o, mo_subject
where st<u>onagerechtigder and national storages and national storages</u>
        and post_straatnaam= '
with nojournaling, structure=btree, key=(x_akr_objectnummer); \p \gtrsim g
```
The farm parcel has the same address for both the object and subject address. This subset of the table st\_os is called st\_bedrijfsperceel:

```
drop table st_bedrijfsperceel; \picreate table st_bedrijfsperceel as
select x_akr_objectnummer, gerechtigde, soort_recht, aandeel, aantal,
       loc_akr, soort_cult, grootte, s_woonplaats, s_straatnaam,
       s_aan_huis_nr,s_huisnummer,s_huisletter,s_huisnr_toev
from st_os
where o_woonplaats=s_woonplaats and o_straatnaam=s_straatnaam and
       o_aan_huis_nr=s_aan_huis_nr and
       char(int4(o_huisnummer)) = s_huisnummer ando_huisletter=s_huisletter and o_huisnr_toev=s_huisnr_toev
with nojournaling, structure=btree, key=(x_akr_objectnummer); \p \gtrsim g
```
The distances between the farm parcel and the other parcels of the same subject (gerechtigde) are computed (join of tables st\_bedrijfsperceel and st\_loc). Also a (poly) line is created between the farm and the other parcel (geo\_polyline) and a fake bounding box of this polyline is computed (geo\_bbox). Whenever a farm is visible in the query tool the line to the other parcel can be drawn. This results in the table st\_afst\_bedrijf:

```
drop table st_afst_bedrijf;\p\g
create table st_afst_bedrijf as
select
           bxakrobjectnummer	b-
xakrobjectnummerbgerechtigde	b-
gerechtigde
           bsoortrechtbaandeel besoortrechtbaandeel besoortrechtbaandeel besoortrechtbaandeel besoortrechtbaandeel besoor
           blocakrootte belander in the soortcultba-belander in the soortcultba-belander in the source of the society of the society of the society of the society of the society of the society of the society of the society of the soc
           s woonplaats, s straatnaam,
           s_aan_huis_nr,s_huisnummer,s_huisletter,s_huisnr_toev,
           axakrobischummer a-matematika axakrobischummer a-matematika axakrobischum a-matematika axakrobischum a-matemat
           asoortrechtaaandeel aandeel aandeel a-maandeel a-maandeel a-maandeel a-maandeel a-maandeel a-maandeel a-maande
           alocakr asoortcultagrootte in the soortcultage of the society of the society of the society of the society of the society of the society of the society of the society of the society of the society of the society of the soc
           afstand	distanceb-
locakra-
locakr
           local is a character of the character of the character of the character of the character of the character of t
           geobbox	ibox!charb-
locakr!!
                    charpointxb-
locakr!!charpointyb-
locakr!
!
from st_bedrijfsperceel b, st_loc a
where b-a-gerechtigde and a-gerechtigde and a-gerechtigde and a-gerechtigde and a-gerechtigde and a-gerechtigde
```
b-xakrobjectnummer a-xakrobjectnummer

with nojournaling, structure=btree, key= $(b_x_a + b_x_c)$  akr\_objectnummer);  $\phi$ 

A character variant st\_afst\_bedrijf\_char for the export of spatial types:

```
drop table st_afst_bedrijf_char; \p\g
create table st_afst_bedrijf_char as
select
       b_x_akr_objectnummer,b_gerechtigde,
       b_soort_recht, b_aandeel, b_aantal,
       char(char(b_loc_akr), 24), b_soort_cult, b_grootte,
       s_woonplaats, s_straatnaam,
       s_aan_huis_nr, s_huisnummer, s_huisletter, s_huisnr_toev,
       a_x_akr_objectnummer,
       a_soort_recht, a_aandeel, a_aantal,
       char(char(a_loc_akr),24), a_soort_cult,a_grootte,
       afstand
from st_afst_bedrijf
with nojournaling, structure=btree, key=(b_x_a + b_x_c) akr_objectnummer); \phi
```
Define a spatial index xst\_afst\_bedrijf\_0 for efficient access and some views for visualizing the farms  $(\text{st}_\text{aff} \text{st}_\text{def} \text{st}_\text{def})$  and links to distant parcels  $(\text{st}_\text{aff} \text{st}_\text{def})$ . Further views for obtaining only farms at distances larger than respectively and - km

```
drop index xst_afst_bedrijf_0;\picreate index xst_afst_bedrijf_0 on st_afst_bedrijf(geo_bbox)
with structure=rtree, range=((-25000000, 275000000), (325000000, 625000000)); \p \p \pdrop view st_afst_bedrijf_col_vw;\p\g
create view st_afst_bedrijf_col_vw as
select oid=tid, b_x_akr_objectnummer, b_gerechtigde,
         b_soort_recht, b_aandeel, b_aantal, b_loc_akr, b_soort_cult,
         b_grootte, s_woonplaats, s_straatnaam, s_aan_huis_nr, s_huisnummer,
         s_huisletter, s_huisnr_toev, a_x_akr_objectnummer, a_soort_recht,
         a_aandeel, a_aantal, a_loc_akr, a_soort_cult, a_grootte,
         afstand, geo_polyline, geo_bbox,
         geo\_color=4+mod(int4(right(b\_gerechtigde, 9)), 32)from st\_afst\_bedrijf; \pmb{p}gdrop view st_afst_bedrijf_loc_vw;\p\g
create view st_afst_bedrijf_loc_vw as
select oid=tid, b_x_akr_objectnummer, b_gerechtigde,
         b_soort_recht, b_aandeel, b_aantal, geo_loc=b_loc_akr, b_soort_cult,
         b_grootte, s_woonplaats, s_straatnaam, s_aan_huis_nr, s_huisnummer,
         s_huisletter, s_huisnr_toev, a_x_akr_objectnummer, a_soort_recht,
         a_aandeel, a_aantal, a_loc_akr, a_soort_cult, a_grootte,
         afstand, line=geo_polyline, geo_bbox,
         geo\_color=4+mod(int4(right(b\_gerechtigde, 9)), 32)from st\_afst\_bedrijf; \p \gdrop view stafstbedrijf in de voor de volgens van de volgens van de volgens van de volgens van de volgens van 
te view state van die volken van die volken van die volken van die volken van die volken van die volken van di
select distinct b_x_akr_objectnummer, b_gerechtigde
from st_afst_bedrijf_col_vw
where statistically statistically statistically statistically statistically statistically statistically statistically statistically statistically statistically statistically statistically statistically statistically statis
    and state the state of the state of the state of the state of the state of the state of the state of the state
select count from state count from state of the count of the count of the count of the count of the count of th
```

```
drop view stafstveld van de stafstveld van de stafstveld van de stafstveld van de stafstveld van de stafstveld
create view states with the create view states of the create view states with the create view states of the crea
select distinct b_x_akr_objectnummer, b_gerechtigde, a_x_akr_objectnummer
from st_afst_bedrijf_col_vw
where statistically statistically statistically statistically statistically statistically statistically statistically statistically statistically statistically statistically statistically statistically statistically statis
      and state of the state of the state of the state of the state of the state of the state of the state of the st
select count from stations in the from the station of the station of the station of the station of the station
drop table stafstveld information and the state of the state of the state of the state of the state of the sta
create table stafstveld information and the staff of the staff of the staff of the staff of the staff of the s
select distinct b_gerechtigde, b_x_akr_objectnummer,
            voorletters, voorvoegsel, gesl_naam, nat_pers_code,
            postcode, s_woonplaats, s_straatnaam,
            s_aan_huis_nr,s_huisnummer,s_huisletter,s_huisnr_toev,
            a_x_akr_objectnummer, a_loc_akr, a_grootte
from st_afst_bedrijf_col_vw, mo_subject
where statistically and the statistic color of the statistic column of the statistic column of the statistic co
      and station of the station of the station of the station of the station of the station of the station of the s
     and b_gerechtigde=subject_id and nat_pers_code \langle \rangle '';\p\g
drop table stafstveld i drop table stafstveld i drop table stafstveld i drop table stafstveld i drop table sta
ta table table staff staff in the staff of the staff of the staff of the staff of the staff of the staff of th
select distinct b_gerechtigde, b_x_akr_objectnummer,
            naam_niet_nat, zetel, soort_niet_nat, nat_pers_code,
            postcode, s_woonplaats, s_straatnaam,
            s_aan_huis_nr,s_huisnummer,s_huisletter,s_huisnr_toev,
            a_x_akr_objectnummer, a_loc_akr, a_grootte
from st_afst_bedrijf_col_vw, mo_subject
where statistically statistically statistically statistically statistically statistically statistically statistically statistically statistically statistically statistically statistically statistically statistically statis
      and station of the station of the station of the station of the station of the station of the station of the s
     and b_gerechtigde=subject_id and nat_pers_code = \cdot ';\p\g
drop view st_afst_bedrijf_5vw;\p\g
create view st_afst_bedrijf_5vw as
select distinct b_x_akr_objectnummer, b_gerechtigde
from st_afst_bedrijf_col_vw
where statistically statistically statistically statistically statistically statistically statistically statistically statistically statistically statistically statistically statistically statistically statistically statis
      and state and state particles in the state of the state of the state of the state of the state of the state of
select count (*) from st_afst_bedrijf_5vw; \p\g
drop view st_afst_veld_5vw;\p\g
create view st_afst_veld_5vw as
select distinct b_x_akr_objectnummer, b_gerechtigde, a_x_akr_objectnummer
from st_afst_bedrijf_col_vw
where statistically statistically statistically statistically statistically statistically statistically statistically statistically statistically statistically statistically statistically statistically statistically statis
      and state and state particles in the state of the state of the state of the state of the state of the state of
select count (*) from st_afst_veld_5vw; \p\g
```
The table st\_afst\_bedrijf\_char contains the result with all needed information (without filtering). This table is exported to an ASCII file using the Ingres tool copydb and the Unix tool sed for some postprocessing:

```
copydb -c $DB st_afst_bedrijf_char
out the contract of the copyright of the copyright of the copyright of the copyright of the copyright of the copyright of the copyright of the copyright of the copyright of the copyright of the copyright of the copyright o
      sed 's/varchar(0)/c0/' |\
       sed snl de snel de la construction de la construction de la construction de la construction de la construction
```

```
sed 's/c0nl,/c0nl/' |\n\anglesql $DB
cat statistically constructed to the construction of the construction of the construction of the construction of the construction of the construction of the construction of the construction of the construction of the const
   sed s stafst-datum in datum in datum in datum in datum in datum in datum in datum in datum in datum in datum i
```
exit

#### Appendix A: converting NAM data 7

This appendix is in Dutch (only).

```
 MapInfo Conversie NAM leidingen pipmif-
midpipmif-
mif
\# 
-
 Er zijn geen zinnige attributen meer in de pipmif-
mid
# file (alleen attribuut 'tag' is aanwezig).
\pmTerwijl de vorige keer er iets van 20 attributen waren.
\mathbf{H} 
-
 Daarna loopt de conversie niet goed door de lege regel na de
\boldsymbol{H}beschrijving en sleutelwoord 'Data' en voor het eerste Pline-record.
\overline{H}De melding was 'Unknown line 9:'
\# Daarom deze lege regel verwijderd uit mif file-
 -
 Het blijkt dat in somminge leidingen er coordinaten dubbel zitten
" " is due to the contract of the contract of the contract of the contract of the contract of the contract of the contract of the contract of the contract of the contract of the contract of the contract of the contract of t
is dubbel dubbel achter dubbel achter elkaar verwijderd verwijderd. De verwijderd van de verwijderd van de ver

"
"
 is dubbel  knip 

en dubbel de la contrada de la contrada de la contrada de la contrada de la contrada de la contrada de la contrada de la contrada de la contrada de la contrada de la contrada de la contrada de la contrada de la contrada de
the contract of the contract of the contract of the contract of the contract of the contract of the contract of
\blacksquare . The contract of the contract of the contract of the contract of the contract of the contract of the contract of the contract of the contract of the contract of the contract of the contract of the contract of the 

"

 
"



"



""

"

""


 
""



"

" 
"

 
"


# (255979460,522345370), (255980050,522344840), (255982250,522344400),
# (255984340,522344480), (255987300,522344270) zijn dubbel.
                                                                         \rightarrow knip 5
\#Vragen aan de NAM dit goed aan te leveren.
\#Voorlopig dus 5 lijnen genipt (deze achter aan de mif file gezet)
\sharp en in mid file  regels toegevoegd met labels kinp
 tot knip
#
. In een te structuur te ja dit te zijn met die structuur te structuur te zijn die vo
\#Maar dit kan door conversie komen (mif2ic)
# Bij nadere analyse blijkt dit een los punt in de file te zijn:
      Deze ook eruit gegooit
##
 MapInfo Conversie NAM lokaties lokmif-
midlokmif-
mif
- Ook hier is er maar een attribuut tag in de mid file- een attribuut tag in de mid file- een attribuut tag in

-
 Daarna loopt de conversie niet goed door de lege regel na de
\boldsymbol{H}beschrijving en sleutelwoord 'Data' en voor het eerste Pline-record.
     De melding was 'Unknown line 9:'
\#\# Daarom deze lege regel verwijderd uit mif file-
#
 -
 Daarna loopt de conversie mis met de melding
        Unknown line 16:
#
\# Kennelijk betreft dit een bestand met polygonen en centroids-
# De regels met 'Center' weggegooit (met de hand, wellicht een keer
\overline{H}door sed fan door sed fan de ferseer fan de file lokalen op de file of the sederal fan de file of the sederal 
 -
 Aan de output te zien lijkt het alsof mif
ic voor polygonen
# (Region ipv Pline) nu wel split (op 50 punten aanroept).
# Zelfs deisland lijkt erin te zitten
# Opletten dat dit later goed door split heengaat.
```

```
-#
 -
 Van een polygon Region worden eerste en laatste coordinaat herhaald-
#Dit mag niet in Ingres, daarom in ingres het type kpolygon (50) gebruiken.
# Door een split van een polygon kunnen er ook niet integer-coord ontstaan.
# -
 Gedoe gedoe toch maar weer de lokaties zien als iline in Ingres-
\boldsymbol{\mu}mif waarom uit de lokmijderd van de ene energies verwijderd door het wel door het wel door het wel verwijderd
# label Region 
 in Region 
 te veranderen van de volgende keten en
# de tweede keten in volgorde om te draaien en als laatste in de
      file te zetten (zodat de conversie het niet als enclave ziet).
\##Verder aan de mid-file een extra regel toegevoegd met als label 'PETER'.
#\blacksquare . The coordinate coordinate coordinate coordinate coordinate coordinate coordinate coordinate coordinate coordinate coordinate coordinate coordinate coordinate coordinate coordinate coordinate coordinate coordinate
minformation and middle the conversion of the middle conversion of the conversion of the conversion of the conversion of the conversion of the conversion of the conversion of the conversion of the conversion of the convers

-
 Geen attributen behalve tag
\sim - \sim - \sim - \sim - \sim - \sim - \sim# Verder zijn de coordinaten in meters ipv mm gegeven-
 Maar omdat de
# polylines toch nog van 'ic' naar Ingres converteerd moeten worden,
kan spiit nog intersekteur worden- en nieuwe optie is aan splitt
# toegevoegd om te schalen, zie help 'split -h':
# split {l|a|n} polygon_field_nr max_nr_of_points [-g eps] [-s scale] <in >out
# Ook een optie om regels in de invoer die met '#' beginnen te skippen
# is handig voor split:
```
### References

- ist askopen in die Askopenie Ingenieurs Ingenieurs Ingenieurs Magement Guide Release in Deutsche Release der L Technical report - Technical reports - Technical reports - Technical reports - Technical reports - Technical r
- [2] Bruce G. Baumgart. A polyhedron representation for computer vision. In National Computer Conference pages -
- $\mathcal{L} = \mathcal{L} = \mathcal{$
- [4] Antonin Guttman. R-trees: A dynamic index structure for spatial searching.  $ACM$  $S = S_1 - S_2 - I_1 - I_2 - I_3 - I_4 - I_5 - I_6 - I_7$
- [5] J. A. IJsselstein and A. P. Kap. Het kadastraal perceel: een stevig fundament! en der der der der den staatslegen der der der der der der den gestigschrift Geodesia und der der der der der
- [6] Christiaan H.J. Lemmen, Ernst-Peter Oosterbroek, and Peter J.M.van Oosterom. New spatial data management developments in the netherlands cadastre. In  $\text{pro-}$ ceedings of the FIG XXI interenational congres, Brighton UK, commission 3, Land Information Systems pages July -
- [7] Christiaan H.J. Lemmen and Peter J.M. van Oosterom. Efficient and automatic production of periodic updates of cadastral maps. In JEC'95, Joint European Con $f$ erence and Exhibition on Geographical Information, The Hague, The Netherlands, pages - - March -
- [8] Professional Geo Systems (PGS). The GEO + system, version 2.80, Reference manual Technical report September -
- Peter van Oosterom Maintaining consistent topology including historical data in a large spatial database In AutoCarto  pages  April -
- Peter van Oosterom and Bart Maessen Geographic query tool In JECGI Joint European Conference and Exhibition on Geographical Information, Vienna, Austria, volume - pages - pages - pages - pages - pages - pages - pages - pages - pages - pages - pages - pages - pages
- -- Peter van Oosterom Bart Maessen and Wilko Quak Querytool design implemen tation and applications. In  $ISPRS2000$ , Amsterdam, page ?, July 2000.
- Peter van Oosterom Bart Maessen and Wilko Quak Spatial thematic and tem poral views. In SDH2000, 9th International Symposium on Spatial Data Handling, page ?, August 2000.
- Peter van Oosterom and Tom Vijlbrief The spatial location code In Proceedings of the  $\gamma$ th International Symposium on Spatial Data Handling, Delft, The Netherlands, August -
- is and P visited and P van Oosterom The GEO system And the GIS In the GIS In the GIS In the GIS In the GIS In September - August - August - August - August - August - August - August - August - August - August - August -